# **PROCESO DE SOLICITUD A PREKÍNDER DE MNPS**  Lista de verificación para las familias

*Este listado contribuye a que las familias puedan tramitar la solicitud de prekínder y el proceso de aceptación del cupo. En el evento de que una familia no pueda llenar la solicitud a prekínder en línea, le recomendamos comunicarse con el centro de inscripción de MNPS más cercano para concertar una cita. Para obtener información de s[u centro de inscripción](https://www.mnps.org/learn/register-for-school/enrollment-centers) más cercano, visite e[l sitio web de MNPS](https://mnps.org/) o comuníquese con el Centro de Información Familiar al 615-259-4636.* 

*Los cupos serán asignados a medida que los espacios se encuentren disponibles.*

## **1. SOLICITAR UN** *ID* **(NÚMERO DE IDENTIFICACIÓN ESTUDIANTIL) DE MNPS**

#### **Las familias deberán obtener un número de identificación estudiantil.**

#### • Reunir todos los documentos requeridos:

- Un acta o récord de nacimiento.
- Comprobante de domicilio en el condado de Davidson: Factura reciente de servicios públicos o teléfono de casa (vigencia de 30 días), contrato de arrendamiento o hipoteca a nombre del padre, madre o tutor.
- Identificación con foto del padre, madre o tutor: Licencia de conducir, identificación emitida por el estado o carné militar. El padre, madre o tutor debe estar presente si realiza el trámite en persona en nuestros centros de inscripción.
- Subir los documentos requeridos en **[MNPS Online Portal](https://familyportal.mnps.org/campus/OLRLogin/nashville)**.
- Recibir un correo electrónico con el número de identificación del estudiante (ID, por su abreviación en inglés).
- Para obtener más información, visite: **[MNPS.org](https://mnps.org/)** y seleccione "Register for School" (inscripción escolar).

## **3. VER EL ESTADO DE LA SOLICITUD EN LÍNEA Y ACEPTAR EL CUPO DE PREKÍNDER**

#### **Las familias pueden ver el estado de su inscripción en línea. Las familias seleccionadas pueden aceptar el cupo en línea.**

**Aceptar un cupo:** Las familias a quienes se les ha asignado un cupo de prekínder recibirán una carta por correo electrónico o notificación por mensaje de texto. Una vez otorgado el cupo, deberán completar el **proceso de aceptación a prekínder** que se indica a continuación para confirmarlo.

- Visitar el sitio de la solicitud a prekínder de MNPS: **<https://schooloptions.mnps.org/login>** y aceptar el cupo de prekínder de su hijo.
- Subir los siguientes documentos en la sección de datos de ingresos de la solicitud de prekínder existente:
	- Récord actualizado del examen físico del estudiante
	- Récord de vacunas actualizado
	- Comprobantes de ingresos

**Lista de espera: Si su hijo ha sido colocado en la lista de espera,** usted recibirá un correo electrónico o mensaje de texto al momento que un cupo esté disponible.

contratación de empleados.

## **2. ENTREGAR UNA SOLICITUD PARA PREKÍNDER DE MNPS**

**Las familias deberán llenar y entregar una solicitud de MNPS para prekínder.**

- Visite: **[https://earlylearning.mnps.org/pre](https://earlylearning.mnps.org/pre-kindergarten/prek-application)[kindergarten/prek-application](https://earlylearning.mnps.org/pre-kindergarten/prek-application)**
- Desplazar el cursor hasta el tercer paso y hacer clic en el enlace de la **solicitud en línea a prekínder**.
- Seleccionar el año escolar para el cual está llenando la solicitud.
- Llenar y enviar la solicitud para prekínder.
- Conservar las credenciales de la solicitud para iniciar sesión.
- Para obtener más información, visite **[MNPS Early Learning](https://earlylearning.mnps.org/pre-kindergarten/prek-application)**

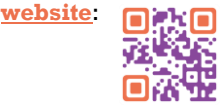

## **4. SUBIR EL CONJUNTO DE DOCUMENTOS DE ACEPTACIÓN**

**Los documentos adicionales que se incluyen a continuación deberán entregarse para el 1er día de clases para finalizar la inscripción de prekínder de su hijo**

- Las familias recibirán un correo electrónico o mensaje de texto con instrucciones para completar el **conjunto de documentos de aceptación de cupo a prekínder**. Ésta incluirá un enlace al sitio web para acceder el conjunto de documentos. Siga las indicaciones incluidas en dicha notificación.
- Rellenar y entregar los siguientes documentos que se encuentran en el grupo de papeles de aceptación de cupo a prekínder:
	- Acuerdo de asistencia al programa de prekínder.
	- Formulario de verificación de ingresos (del estado de Tennessee).
	- Acuerdo de pago de tarifas por el programa. **Es posible que existan** *[tarifas del programa de prekínder](https://earlylearning.mnps.org/pre-kindergarten/pre-_k_program_fees) que serán determinadas según el ingreso anual familiar.*
	- Formulario del programa HERO (para personas sin techo).

Para descubrir un poco más sobre la escuela de su hijo y el programa de prekínder, visite **https://earlylearning.mnps.org** y la página web de la escuela de su hijo.

*¡ESO ES TODO! ¡YA ESTÁ LISTO PARA ASISTIR A LA ESCUELA!*

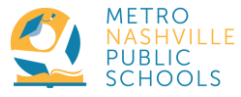

Las Escuelas Públicas Metropolitanas de Nashville (MNPS, por sus iniciales en inglés) no discriminan por raza, religión, credo, género, identidad de género, orientación sexual, origen nacional, color, edad ni discapacidad en sus prácticas de admisión, acceso u operación de sus programas, servicios o actividades. Tampoco discriminan en el proceso de